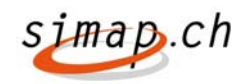

### **Information Verantwortliche und Vorstand betreffend Einführung Anpassungen simap.ch als Release 3**

Sehr geehrte Damen und Herren,

Auf der Plattform simap.ch wurden 18 Änderungen realisiert. Diese sind **ab dem 16. Dezember 2009**  aktiv.

#### **Anderungen für Administratoren**

- Bei Registrierung und Mutation eines Profil als Beschaffungsstelle Mail an Bereichadministrator
- Bereich Rechtliches/Informationen: neue Kategorie implementieren
- "Transfer der kantonalen Amtsblätter" Anzeige für den Kantonalen Administrator
- Zuordnung Ort/Kanton aus Meldestellenprofil
- Neuer Status für exportierte Meldungen an KAB / Status ändern durch den Bereichsadministrator

#### **Aenderungen für Beschaffungsstellen**

- Das Datum der Gültigkeit des Angebotes darf nicht vor die Frist für die Einreichung des Angebotes sein
- Bei Registrierung und Mutation eines Profil als Beschaffungsstelle Mail an Bereichadministrator .
- Versanddatum Unterlagen/Angebotseingabe
- Vergrößerung des Feldes Bedarfsstelle / Vergabestelle
- Schalter für generierte Mail an Auftraggeber
- Selektives Verfahren Versand der Teilnahmeunterlagen: Datum Ausschreibung bei Nichtbereitstellung von Teilnahmeunterlagen
- Anzeige der nächsten 5 Publikationen neben dem Kalender für kantonale Amtsblätter
- Archivierung der Ausschreibungen des Auftraggebers
- Infobutton ins Formular Zuschlag unter Punkt 3.2 einbauen

#### **Aenderungen für Anbieter**

- In der erweiterten Recherche soll es möglich sein, bei Ausschreibungen nach NPK Codes zu suchen
- Ausschreibungsdownload für Anbieter
- Registrierung Anbieter überarbeiten

#### **Neue Funktion für Administratoren der Amtsblätter**

- Transferfile an die Kantonalen Amtsblätter (KAB)
- Anzeige "Transfer der kantonalen Amtsblätter"

Sie finden die Beschreibung der Änderungen im Anhang sowie in den Benutzungsanleitungen.

Bitte beachten Sie dass einige wesentliche Neuerungen für die Beschaffungsstellen vorhanden sind. Wir empfehlen, diese entsprechend zu informieren.

Freundliche Grüsse

Peter Frei

Geschäftsleiter Verein simap

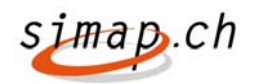

# **Information zur Einführung Simap Release 03- 2009 per 16.12.2009**

#### **Uebersicht der neuen Funktionalitäten**

- 2823 Das Datum der Gültigkeit des Angebotes darf nicht vor die Frist für die Einreichung des Angebotes sein
- − 3313 Bei Registrierung und Mutation eines Profil als Beschaffungsstelle Mail an Bereichadministrator
- − 3410 Versanddatum Unterlagen/Angebotseingabe
- − 3521 In der erweiterten Recherche soll es möglich sein, bei Ausschreibungen nach NPK Codes zu suchen
- − 3555 Bereich Rechtliches/Informationen: neue Kategorie implementieren
- − 3695 "Transfer der kantonalen Amtsblätter" Anzeige für den Kantonalen Administrator
- − 3891 Vergrößerung des Feldes Bedarfsstelle / Vergabestelle
- − 3893 Zuordnung Ort/Kanton aus Meldestellenprofil
- − 4994 Transferfile an die Kantonalen Amtsblätter (KAB)
- − 3915 Schalter für generierte Mail an Auftraggeber
- − 4158 Ausschreibungsdownload für Anbieter
- − 4173 Selektives Verfahren Versand der Teilnahmeunterlagen: Datum Ausschreibung bei Nichtbereitstellung von Teilnahmeunterlagen
- − 4192 Anzeige der nächsten 3 Publikationen neben dem Kalender für kantonale Amtsblätter
- − 4824 Archivierung der Ausschreibungen des Auftraggebers
- − 4996 Registrierung Anbieter überarbeiten
- − 5008 Infobutton ins Formular Zuschlag unter Punkt 3.2 einbauen
- − 5215 Neuer Status für exportierte Meldungen an KAB / Status ändern durch den Bereichsadministrator

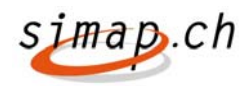

# **Kurzbeschreibung neue Funktionalitäten**

### **2823 – Das Datum der Gültigkeit des Angebotes darf nicht vor die Frist für die Einreichung des Angebotes sein**

Plausibilitätstest und eine Fehlermeldung wurden implementiert

# **3313 – Bei Registrierung und Mutation eines Profil als Beschaffungsstelle Mail an Bereichadministrator**

Der Bereichadministrator erhält eine Mail, wenn sich eine neue Beschaffungsstelle registriert hat oder wenn die Beschaffungsstelle eine Mutation in sein Profil macht. Der kantonale Administrator bekommt dazu in der Administration einen neuen Menüpunkt "Mailbenachrichtigungen " (Link). Wenn dieser Menüpunkt gewählt wird, kann der Administrator Mailadressen kommasepariert eingeben. Die Mailadressen des jeweiligen Kantons sind von allen Administratoren des jeweiligen Kantons änderbar. Analog wird die Funktionalität für Gemeindeadministratoren eingebaut. Solange die Mailadresse in der Konfiguration nicht ausgefüllt wurde, wird keine Mail verschickt.

# **3410 – Versanddatum Unterlagen/Angebotseingabe**

Unter " Bewerber" gibt es die beiden Daten Versanddatum Unterlagen und Angebotseingabe. Falls diese Daten falsch eingegeben wurden, hatte man aber keine Möglichkeit mehr, diese zu ändern. Diese Möglichkeit wurde nun geschaffen. Die Funktionalität wurde folgendermaßen implementiert: Wenn man unter eingetragene Bewerber bei einem Bewerber die runde Schaltfläche unterhalb von der Spalte ID betätigt, wird die Detailansicht des Bewerbers angezeigt. In dieser Detailansicht wird rechts neben dem Inhalt von "Versanddatum Unterlagen:" ein Button zum Editieren angeboten. Zusätzlich wird unter dieser Zeile noch die Zeile "Status" angezeigt.

# **3521 – In der erweiterten Recherche soll es möglich sein, bei Ausschreibungen nach NPK Codes zu suchen**

In der erweiterten Recherche ist es nun möglich, bei Ausschreibungen nach NPK Codes zu suchen.

### **3555 – Bereich Rechtliches/Informationen: neue Kategorie**

Unter dem Bereich Rechtliches/Informationen wurde neu die Kategorie Simap.ch eingeführt.

# **3695 – "Transfer der kantonalen Amtsblätter" Anzeige für den Kantonalen Administrator**

Innerhalb der Administration wurde ein neuer Link "Verwaltung Transfer an KAB" implementiert.

Wenn der Link aufgerufen wird, kann der Kantonale Administrator sehen, welche Meldungen zu welchem Zeitpunkt transferiert wurden.

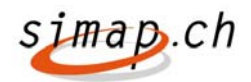

Dadurch werden Rückfragen (Wurde die Meldung x versandt?) vermieden. Innerhalb dieser Anzeigeseite wurde für jedes beliebige Transferdatum eine Schaltfläche implementiert, mit der man den Transfer erneut starten kann. Wenn die Schaltfläche benutzt wird, öffnet sich dabei ein kleines Popupfenster mit den voreingestellte Mailadressen. Diese können bei Bedarf verändert werden. Mehrere Emailadressen können kommasepariert angegeben werden.

Zusätzlich gibt es die Möglichkeit nach dem Publikationsdatum zu sortieren. In diesem Fall bleibt die Spalte Exportstatus leer, da der Transfer an die kantonalen Amtsblätter derzeit werktäglich eine Mail verschickt und nicht Publikationsdatum spezifisch. Bei dieser Sortierung kann analog eine Mail für einen Publikationstag verschickt werden. Diese Funktion ist insbesondere für Druckereien nützlich, da Sie in einer Mail alle nötigen Simap Publikationen angezeigt bekommen.

Kantonale Druckereien haben neu auch Zugriff zu simap.ch um diese Funktionalität zu nutzen

# **3891 – Vergrößerung des Feldes Bedarfsstelle / Vergabestelle**

Das Feld Bedarfsstelle und Vergabestelle wurde auf 200 Zeichen vergrößert.

#### **3893 – Zuordnung Ort/Kanton aus Meldestellenprofil**

Bei einer Meldestelle sind die zusätzliche Felder "Ort der Bedarfsstelle" und "Kanton der Bedarfsstelle" nötig, um die Ausschreibungen korrekt klassifizieren zu können (zurzeit gibt es nur ein Feld; dieses enthält in der Regel den Ort der Vergabestelle. Beim Registrieren ist nun zusätzlich das Feld "Ort der Bedarfstelle/Vergabestelle" zu erfassen.

Bei allen Formularen zur Erfassung einer Ausschreibung werden bei Punkt 1.1 Offizieller Name und Adresse des Auftraggebers unter "Land" um die beiden Punkte erweitert.

Bei der Recherche werden die beiden neuen Punkte aus dem OB Formular zur Recherche verwendet.

Mit dieser Erweiterung, wird sichergestellt, dass die Zuordnung zum Kanton oder zu einem bestimmt Ort trennscharf definiert werden kann und somit auch Meldestellen sowohl Meldungen Kantons oder Stadtspezifisch definieren können.

### **4994 – Transferfile an die Kantonalen Amtsblätter (KAB)**

Derzeit wird zweimal täglich ein Transfer an die kantonalen Amtsblätter aller Meldungen, die den Status Freigegeben haben gestartet. Dies bedeutet in der Folge, dass das Export-File Meldungen unterschiedlicher Publikationsdaten enthalten kann. Um die Meldungen innerhalb der Export-Datei, welche im ZIP-Format vorliegt, nach Publikationsdatum sortieren zu können, wurde das ZIP-File dahingehend modifiziert, dass die Meldungen in Publikationsdatum spezifischen Verzeichnissen innerhalb des ZIP-Files abgelegt werden. Somit enthält das ZIP-File auf oberster Ebene Verzeichnisse mit dem Datum der Publikation, für die Meldungen exportiert wurden und innerhalb dieser Verzeichnisse auf der nächsten Ebene die Meldungen dieses Datums.

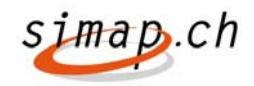

# **3915 – Schalter für generierte Mail an Auftraggeber**

Der Auftraggeber hat in seinem Meldestellenprofil zwei Schalter zur Verfügung, mit denen er spezifizieren kann, wann ihm Mails zugestellt werden: - beim Download der Unterlagen (zurzeit. der Fall) - beim Aufrufen der Funktion "Fragen" (noch bevor er eine Frage eingibt); hier bekommt nämlich der Bewerber schon eine Mail, aber nicht der Auftraggeber - beim Stellen einer Frage im Forum (zurzeit. der Fall)

a.) In der Detailansicht des Projektmanagers wird in dem Menü links der Link "Mailkonfiguration" angeboten. Wenn der Benutzer auf dieses Menü klickt, kann er projektspezifisch die beiden Einstellungen verändern:

- Wollen Sie beim erstmaligen Download von Unterlagen benachrichtigt werden?

[Ja] [Angabe der Emailadresse(n)] [Nein]

- Wollen Sie bei neuen Fragen per Mail benachrichtigt werden? [Ja] [Angabe der Emailadresse(n)] [Nein]

Es ist möglich kommasepariert mehrere Adressen anzugeben.

Die Funktionalität wird auch eingeblendet, wenn die Frage "Wollen Sie wirklich publizieren?" mit Ja beantwortet wurde.

# **4158 – Ausschreibungsdownload für Anbieter**

Wenn eine Beschaffungsstelle viele Unterlagen bereitstellt, kann es für einen Anbieter unter Umständen mühsam sein, alle Unterlagen downzuloaden. Deshalb steht nun dem Anbieter die Funktion Download " Download als zip-File " nue zur Verfügung. Mit dieser Funktion werden alle Unterlagen in einem ZIP-File verpackt. Die Funktion steht zur Verfügung, wenn mindestens 2 Unterlagen bereit gestellt wurden.

#### **4173 – Selektives Verfahren - Versand der Teilnahmeunterlagen: Datum Ausschreibung bei Nichtbereitstellung von Teilnahmeunterlagen**

Bei einem selektiven Verfahren bei dem keine Teilnahmeunterlagen versendet werden, findet sich im Menü "Bewerber" eine neue Schaltfläche "Keine Teilnehmerunterlagen bereitstellen". Beim Versand der Teilnahmeunterlagen wird das Datum der Publikation der Ausschreibung eingetragen.

Darüber hinaus wurde unter "Bewerber" die Schaltfläche neu als Sammeloperation eingeführt.

Beim Klick auf das Briefsymbol öffnet sich der gleiche Dialog, wie beim Briefsymbol unterhalb von Funktionen. Die Aktion wirkt sich aber auf alle mit der Checkbox angewählten Bewerber (Anbieter) aus.

Da die Checkboxen bislang inaktiv waren, solange der Status des Bewerbers noch nicht auf "Angebotseingabe" bzw. "Präqualifiktionsunterlagen verschickt" stand,

wird die Überprüfung, ob ein Zuschlag bzw. eine Teilnehmerauswahl mit dem angewählten Bewerber gemacht werden kann, erst bei Anwahl dieser Schaltfläche durchgeführt. In diesem Fall wird die Fehlermeldung "Der Anbieter xxx hat noch keine Ausschreibungsunterlagen eingereicht" bzw. "Der Anbieter xxx hat noch keine Präqualifikationsunterlagen eingereicht" angezeigt.

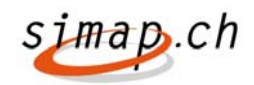

### **4192 – Anzeige der nächsten 5 Publikationen neben dem Kalender für kantonale Amtsblätter**

Neben den Kalendern für Publikationen wird eine weitere Schaltfläche eingeblendet. Wenn diese Schaltfläche benutzt wird, wird ein Popupfenster eingeblendet mit der Information der nächsten Publikationstermine "Redaktionsschluss Publikationstermin" Durch einen Klick auf einen Publikationstermin, wird das angezeigte Datum in das Ausschreibungsformular übernommen.

# **4824 – Archivierung der Ausschreibungen des Auftraggebers**

In der Auftraggebersicht (Projektmanager) besteht neu ein Reiter für die archivierten Ausschreibungen.

Folgende Funktionen sind eingebaut:

- − Wenn ein Projekt Aktuell ist kann man es manuell archivieren.
- − Wenn ein Projekt archiviert ist kann man es wiedereinstellen.
- − Wenn ein Projekt einen Abbruch hat, fehlen die beiden Links oben. Das Projekt wird dann automatisch archiviert.
- − Wenn ein Projekt ohne Lose einen Zuschlag hat, fehlen die beiden Links oben ebenfalls., dass Projekt wird dann automatisch archiviert.

#### **4996 – Registrierung Anbieter überarbeiten**

Bislang hat ein Anbieter nur eine Möglichkeit sich zu registrieren. Der Anbieter muss nach einer Ausschreibung suchen und sich dann als Anbieter für das Projekt registrieren. Neu besteht unter Anbieter im Linken Navigationsmenü der Eintrag "Registrierung". Wenn sich der Anbieter noch nicht für ein Projekt angemeldet hat, bleibt die Liste der Projekte in der Projektübersicht leer.

Es gibt nun also zwei Möglichkeiten, sich als Anbieter zu registrieren. Entweder registriert man sich, wenn man sich das erste Mal auf eine Ausschreibung bewirbt oder man registriert sich unter Anbieter.

### **5008 – Infobutton ins Formular Zuschlag unter Punkt 3.2 einbauen**

Ins Formular Zuschlag (OB02) unter Punkt 3.2 wurde rechts ein Infobutton eingebaut, mit dem Hinweis "die Angabe des Preises ist in gewissen Kantonen (z.B. im Kanton Zürich) Pflicht).

# **5215 – Neuer Status für exportierte Meldungen an KAB / Status ändern durch den Bereichsadministrator**

Folgendes Feature wurde neu realisiert:

- − In der Projektansicht ist ein neuer Status ersichtlich, falls Meldungen an das kantonale Amtsblatt exportiert wurden. (Bsp. Freigegeben KAB)
- − Der Bereichsadministrator hat das Recht bereits an KAB exportierte Meldungen in den Status "Erstellt" zurückzustellen
- − Wenn eine solche Meldung zurückgestellt wird, erscheint folgender neuer Hinweistext:

"Achtung: Die Publikation wurde bereits an das kantonale Amtsblatt exportiert!" Der Hinweis wird in der in der Projektdetailansicht angezeigt.